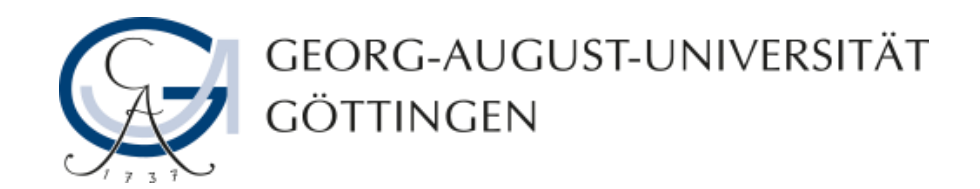

# **Die Erstellung einer ImageMap-Frage in ILIAS**

# **ILIAS - Anleitung**

**06.08.2013**

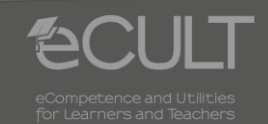

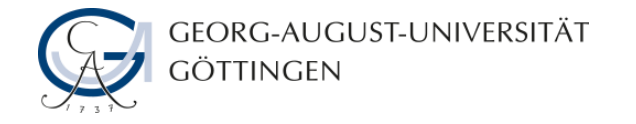

#### **Auswahl der Aufgabenform**

• **Wählen Sie aus dem Menü die Aufgabenform ImageMap-Frage aus.**

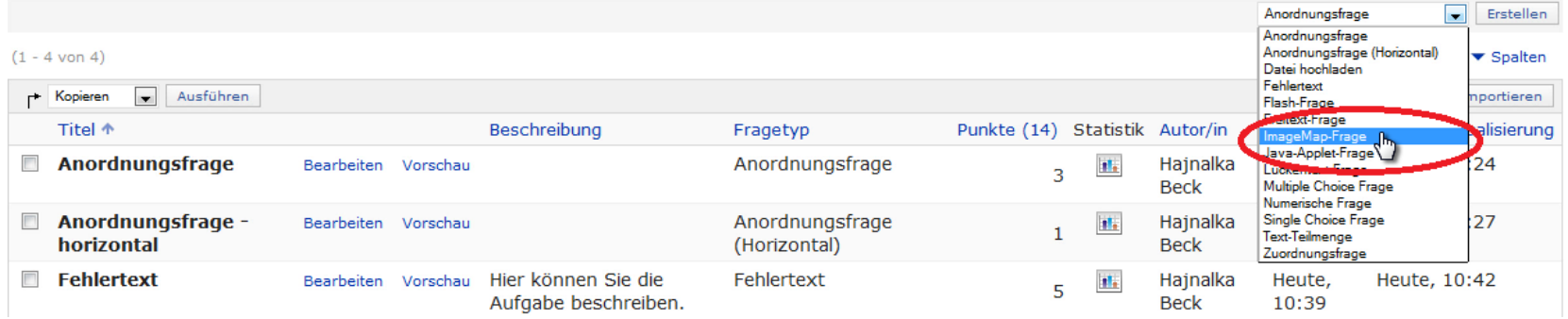

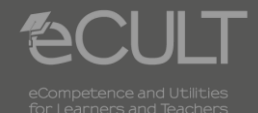

**2 06.08.2013 ILIAS - Anleitung**

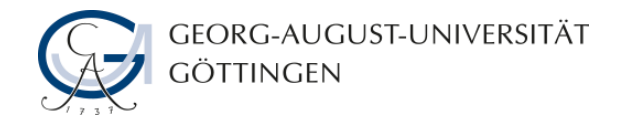

## **Vorbereitung der Aufgabe**

• **Die mit einem roten Stern gekennzeichneten Felder müssen ausgefüllt werden.**

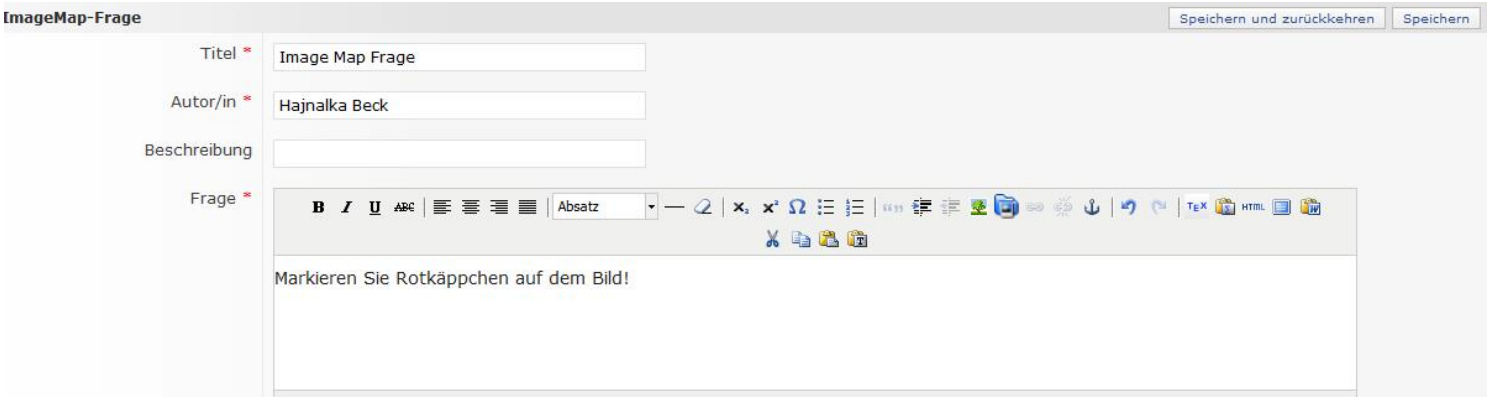

• **Laden Sie das Bild hoch, auf dem die Studierenden etwas markieren müssen.**

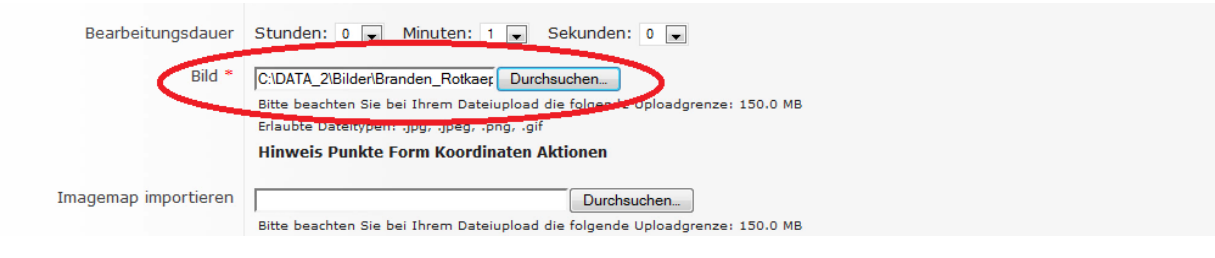

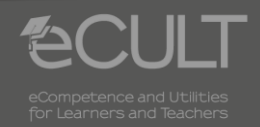

**3 06.08.2013 ILIAS - Anleitung**

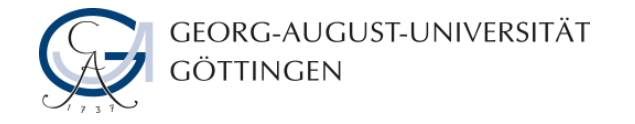

#### **Bildbereich auswählen**

• **Mit der Funktion Polygon hinzufügen können Sie einen Bildbereich markieren. Die Studierenden müssen diesen auswählen, um die Aufgabe richtig zu beantworten.**

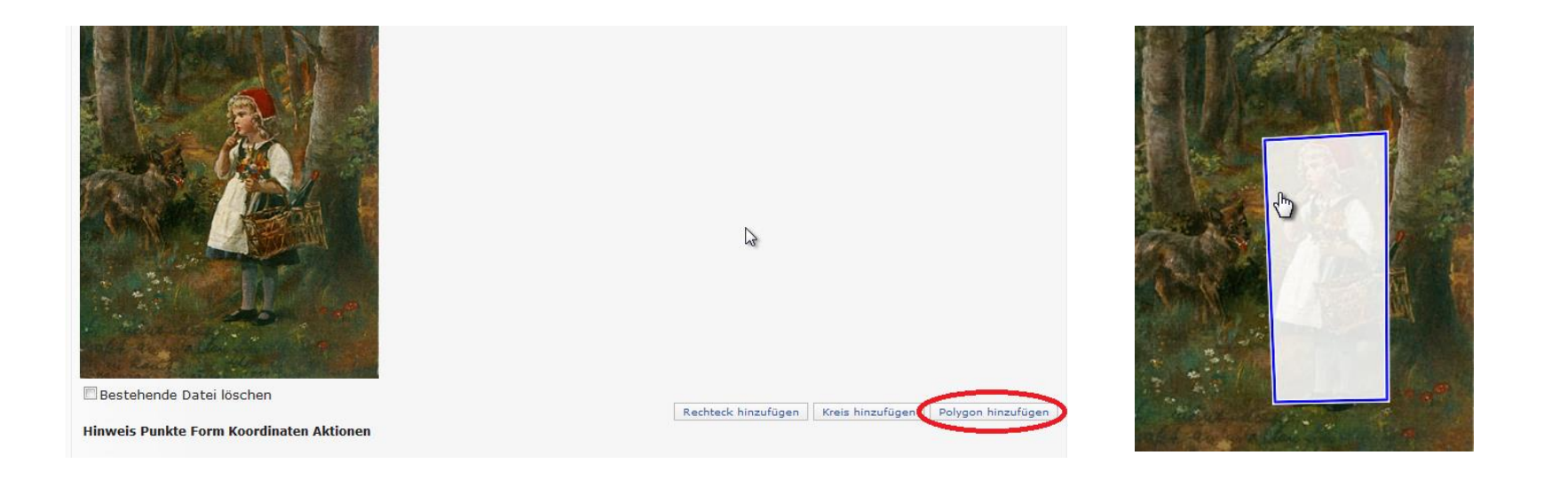

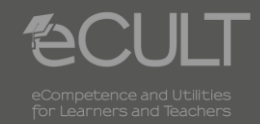

**4 06.08.2013 ILIAS - Anleitung**

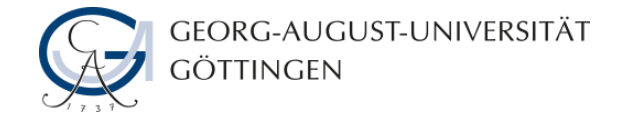

## **Punkte, Hinweise und Vorschau**

• **Geben Sie die Punkte an und fügen Sie bei Bedarf einen Hinweis hinzu.**

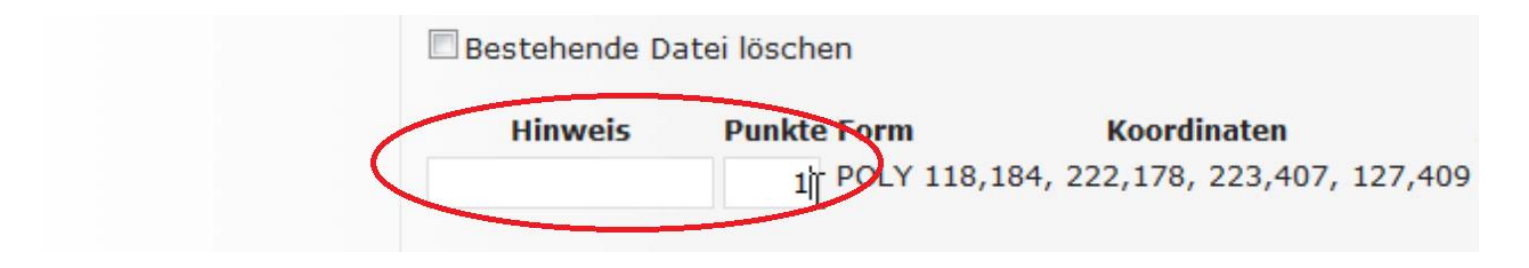

• **Im Vorschau-Modus können Sie sich die fertige Aufgabe ansehen.**

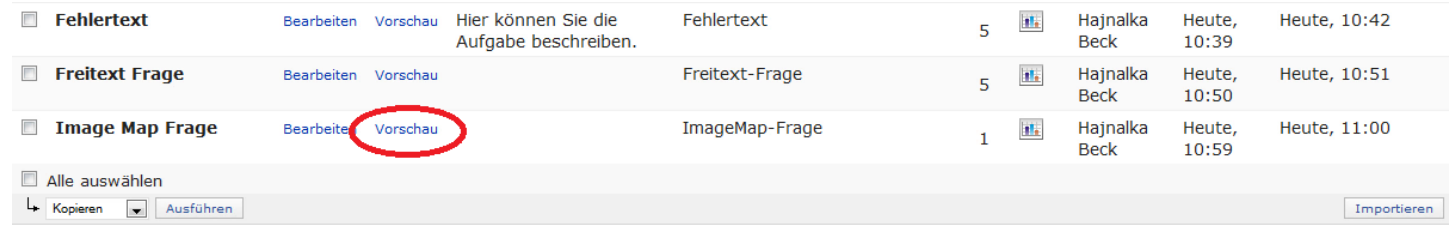

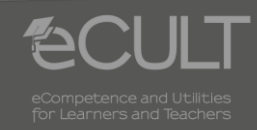

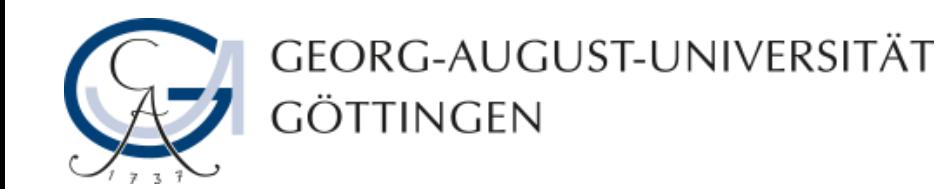

# **Hajnalka Beck, Julia Rubin 06.08.2013 Version 1.0**

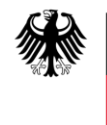

**Bundesministerium** für Bildung und Forschung

**eCULT wird vom BMBF unter dem Förderkennzeichen 01PL11066E gefördert. Die Verantwortung für den Inhalt dieser Veröffentlichung liegt beim Autor.**

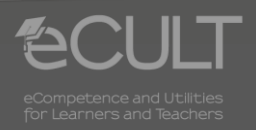